Title stata.com

**Intro** — Introduction to mi

Description Remarks and examples Acknowledgments Also see

# **Description**

The mi suite of commands deals with multiple-imputation data, abbreviated as mi data. To become familiar with mi as quickly as possible, do the following:

- 1. See A simple example under Remarks and examples below.
- 2. If you have data that require imputing, see [MI] mi set and [MI] mi impute.
- 3. Alternatively, if you have already imputed data, see [MI] mi import.
- 4. To fit your model, see [MI] mi estimate.

### To create mi data from original data

| mi set        | declare data to be mi data                      |
|---------------|-------------------------------------------------|
| mi register   | register imputed, passive, or regular variables |
| mi unregister | unregister previously registered variables      |
| mi unset      | return data to unset status (rarely used)       |

See Summary below for a summary of mi data and these commands.

See [MI] Glossary for a definition of terms.

To import data that already have imputations for the missing values (do not mi set the data)

| mi import | import mi data                          |
|-----------|-----------------------------------------|
| mi export | export mi data to non-Stata application |

### Once data are mi set or mi imported

| mi query     | query whether and how mi set            |
|--------------|-----------------------------------------|
| mi describe  | describe mi data                        |
| mi varying   | identify variables that vary over $m$   |
| mi misstable | tabulate missing values                 |
| mi passive   | create passive variable and register it |

## To perform estimation on mi data

| mi impute        | impute missing values                     |
|------------------|-------------------------------------------|
| mi estimate      | perform and combine estimation on $m > 0$ |
| mi ptrace        | check stability of MCMC                   |
| mi test          | perform tests on coefficients             |
| mi testtransform | perform tests on transformed coefficients |
| mi predict       | obtain linear predictions                 |
| mi predictnl     | obtain nonlinear predictions              |

To stset, svyset, tsset, or xtset any mi data that were not set at the time they were mi set

| mi fvset   | fvset for mi data   |  |
|------------|---------------------|--|
| mi svyset  | svyset for mi data  |  |
| mi xtset   | xtset for mi data   |  |
| mi tsset   | tsset for mi data   |  |
| mi stset   | stset for mi data   |  |
| mi streset | streset for mi data |  |
| mi st      | st for mi data      |  |
| mi st      | St for mr data      |  |

### To perform data management on mi data

| mi rename  | rename variable                                |
|------------|------------------------------------------------|
| mi append  | append for mi data                             |
| mi merge   | merge for mi data                              |
| mi expand  | expand for mi data                             |
| mi reshape | reshape for mi data                            |
| mi stsplit | stsplit for mi data                            |
| mi stjoin  | stjoin for mi data                             |
| mi add     | add imputations from one mi dataset to another |

To perform data management for which no mi prefix command exists

| mi extract  | extract $m = 0$ data                  |
|-------------|---------------------------------------|
|             | perform data management the usual way |
| mi replace0 | replace $m=0$ data in mi data         |

To perform the same data management or data-reporting command(s) on  $m = 0, m = 1, \dots$ 

```
execute commands on m = 0, m = 1, m = 2, ..., m = M
mi xeq: ...
mi xeq #: ...
                          execute commands on m = \#
mi xeq # # ...: ...
                          execute commands on specified values of m
```

### Useful utility commands

| mi convert               | convert mi data from one style to another                              |
|--------------------------|------------------------------------------------------------------------|
| mi extract # mi select # | extract $m=\#$ from mi data programmer's command similar to mi extract |
| mi copy<br>mi erase      | copy mi data erase files containing mi data                            |
| mi update<br>mi reset    | verify/make mi data consistent reset imputed or passive variable       |

For programmers interested in extending mi

| [MI] <b>Technical</b> Detail for progra | ammers |
|-----------------------------------------|--------|
|-----------------------------------------|--------|

### Summary of styles

There are four styles or formats in which mi data are stored: flongsep, flong, mlong, and wide.

- 1. Flongsep:  $m=0, m=1, \ldots, m=M$  are each separate .dta datasets. If m=0 data are stored in pat.dta, then m=1 data are stored in  $_1$ \_pat.dta, m=2 in  $_2$ \_pat.dta, and so on. Flongsep stands for full long and separate.
- 2. Flong:  $m=0, m=1, \ldots, m=M$  are stored in one dataset with  $N=N+M\times N$ observations, where N is the number of observations in m = 0. Flong stands for full long.
- 3. Mlong:  $m=0, m=1, \ldots, m=M$  are stored in one dataset with  $N=N+M\times n$ observations, where n is the number of incomplete observations in m=0. Mlong stands for marginal long.
- 4. Wide: m = 0,  $m = 1, \ldots, m = M$  are stored in one dataset with N = N observations. Each imputed and passive variable has M additional variables associated with it. If variable bp contains the values in m=0, then values for m=1 are contained in variable  $_1$ -bp, values for m = 2 in  $2_b$ , and so on. Wide stands for wide.

See style in [MI] Glossary and see [MI] Styles for examples. See [MI] Technical for programmer's details.

### Summary

- 1. mi data may be stored in one of four formats—flongsep, flong, mlong, and wide—known as styles. Descriptions are provided in *Summary of styles* directly above.
- 2. mi data contain M imputations numbered  $m=1, 2, \ldots, M$ , and contain m=0, the original data with missing values.
- 3. Each variable in mi data is registered as imputed, passive, or regular, or it is unregistered.
  - a. Unregistered variables are mostly treated like regular variables.
  - b. Regular variables usually do not contain missing, or if they do, the missing values are not imputed in m>0.
  - c. Imputed variables contain missing in m=0, and those values are imputed, or are to be imputed, in m>0.
  - d. Passive variables are algebraic combinations of imputed, regular, or other passive variables.
- 4. If an imputed variable contains a value greater than . in m=0—it contains .a, .b, ..., .z—then that value is considered a hard missing and the missing value persists in m>0.

See [MI] Glossary for a more thorough description of terms used throughout this manual.

# Remarks and examples

stata.com

Remarks are presented under the following headings:

A simple example Suggested reading order

## A simple example

We are about to type six commands:

| . use https://www.stata-press.com/data/r18/mheart5             | (1) |
|----------------------------------------------------------------|-----|
| . mi set mlong                                                 | (2) |
| . mi register imputed age bmi                                  | (3) |
| . set seed 29390                                               | (4) |
| . mi impute mvn age bmi = attack smokes hsgrad female, add(10) | (5) |
| . mi estimate: logistic attack smokes age bmi hsgrad female    | (6) |

The story is that we want to fit

. logistic attack smokes age bmi hsgrad female

but the age and bmi variables contain missing values. Fitting the model by typing logistic... would ignore some of the information in our data. Multiple imputation (MI) attempts to recover that information. The method imputes M values to fill in each of the missing values. After that, statistics are performed on the M imputed datasets separately and the results combined. The goal is to obtain better estimates of parameters and their standard errors.

In the solution shown above,

- 1. We load the data.
- 2. We set our data for use with mi.
- 3. We inform mi which variables contain missing values for which we want to impute values.
- 4. We impute values in command 5; we prefer that our results be reproducible, so we set the random-number seed in command 4. This step is optional.
- 5. We create M=10 imputations for each missing value in the variables we registered in command 3.
- 6. We fit the desired model separately on each of the 10 imputed datasets and combine the results

between =

100

The results of running the six-command solution are

. webuse mheart5

(Fictional heart attack data)

- . mi set mlong
- . mi register imputed age bmi

(28 m=0 obs now marked as incomplete)

- . set seed 29390
- . mi impute mvn age bmi = attack smokes hsgrad female, add(10)

Performing EM optimization:

note: 12 observations omitted from EM estimation because of all imputation variables missing.

observed log likelihood = -651.75868 at iteration 7

Performing MCMC data augmentation ...

 Multivariate imputation
 Imputations = 10

 Multivariate normal regression
 added = 10

 Imputed: m=1 through m=10
 updated = 0

 Prior: uniform
 Iterations = 1000

 burn-in = 100

|            | Observations per m |            |          |            |
|------------|--------------------|------------|----------|------------|
| Variable   | Complete           | Incomplete | Imputed  | Total      |
| age<br>bmi | 142<br>126         | 12<br>28   | 12<br>28 | 154<br>154 |

(Complete + Incomplete = Total; Imputed is the minimum across m
 of the number of filled-in observations.)

\_cons

. mi estimate: logistic attack smokes age bmi hsgrad female Multiple-imputation estimates Imputations 10 Logistic regression Number of obs 154 0.0835 Average RVI Largest FMI 0.2642 DF adjustment: Large sample DF: min 139.75 = 19,591.87 avg = 67,578.07max F( 5, 4836.6) = Model F test: Equal FMI 3.32 Within VCE type: OIM Prob > F 0.0054 attack Coefficient Std. err. t. P>|t| [95% conf. interval] 1.187152 .3623514 3.28 0.001 .4768502 1.897453 smokes .0315179 .0163884 1.92 0.055 -.0006696 .0637055 age .1090419 .0516554 2.11 bmi 0.037 .0069434 .2111404 .4054594 hsgrad .1712372 0.42 0.673 -.623472 .9659464 -.065744 .7489901 .4156809 -0.16 0.874 female -.8804781

Note that the output from the last command,

. mi estimate: logistic attack smokes age bmi hsgrad female

-5.369962 1.863821

reported coefficients rather than odds ratios, which logistic would usually report. That is because the estimation command is not logistic, it is mi estimate, and mi estimate happened to use logistic to obtain results that mi estimate combined into its own estimation results.

mi estimate by default displays coefficients. If we now wanted to see odds ratios, we could type

-2.88

0.005

-9.054895

-1.685029

```
. mi estimate, or (output showing odds ratios would appear)
```

Note carefully: We replay results by typing mi estimate, not by typing logistic. If we had wanted to see the odds ratios from the outset, we would have typed

. mi estimate, or: logistic attack smokes age bmi hsgrad female

## Suggested reading order

The order of suggested reading of this manual is

- [MI] Intro substantive
- [MI] Intro
- [MI] Glossary
- [MI] Workflow
- [MI] mi set
- [MI] mi import
- [MI] mi describe
- [MI] mi misstable
- [MI] mi impute
- [MI] mi estimate
- [MI] mi estimate postestimation
- [MI] Styles
- [MI] mi convert
- [MI] mi update

```
[MI] mi rename
[MI] mi copy
[MI] mi erase
[MI] mi XXXset
[MI] mi extract
[MI] mi replace0
[MI] mi append
[MI] mi add
[MI] mi merge
[MI] mi reshape
[MI] mi stsplit
```

[MI] mi varying

Programmers will want to see [MI] Technical.

# Acknowledgments

We thank Jerry (Jerome) Reiter of the Department of Statistical Science at Duke University; Patrick Royston of the MRC Clinical Trials Unit, London, and coauthor of the Stata Press book Flexible Parametric Survival Analysis Using Stata: Beyond the Cox Model; and Ian White of the MRC Biostatistics Unit, London, for their comments and assistance in the development of mi. We also thank for their comments James Carpenter of the London School of Hygiene and Tropical Medicine and Jonathan Sterne of the School of Social and Community Medicine at the University of Bristol, UK, who is coeditor of the Stata Press book Meta-Analysis in Stata: An Updated Collection from the Stata Journal.

Previous and still ongoing work on multiple imputation in Stata influenced the design of mi. For their past and current contributions, we thank Patrick Royston and Ian White again for ice; John Carlin of the Murdoch Children's Research Institute and University of Melbourne, and John Galati of the Australian Public Service, and Patrick Royston and Ian White (yet again) for mim; John Galati for inorm; and Rodrigo Alfaro of the Banco Central de Chile for mira.

### Also see

```
[MI] Intro substantive — Introduction to multiple-imputation analysis
```

[MI] Glossary

[MI] Styles — Dataset styles

[MI] Workflow — Suggested workflow

[U] 1.3 What's new

Stata, Stata Press, and Mata are registered trademarks of StataCorp LLC. Stata and Stata Press are registered trademarks with the World Intellectual Property Organization of the United Nations. StataNow and NetCourseNow are trademarks of StataCorp LLC. Other brand and product names are registered trademarks or trademarks of their respective companies. Copyright (c) 1985–2023 StataCorp LLC, College Station, TX, USA. All rights reserved.

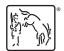

For suggested citations, see the FAQ on citing Stata documentation.